## **Studio E / D Instructions**

- **Turn on DVD recorder and TV** After a short time you should see Studio D on screen
- *NO PICTURE? – see troubleshooting tips at bottom of page*
- **TV volume should be off**
- **Turn on the Mixer**
- *You do not need to use any of the other controls on the mixer*
- You can **adjust the volume** of what you hear by using the switch on the wall near the equipment
- *You do not need to use the controls on the speakers*
- **Power Prog –** Mute **Prog +** Unmute

 $DWD$   $\frac{1}{2}$ 

**Vol -/+** Adjust Volume

**AAA 12 Ge** 

**Einglieg** Finalise the disc so that it can be played  $\frac{1}{2}$ <br>That is the DVD players.<br>Note: Recording or Editing is not possible<br>fiter finalising. This may take up to  $\bigcirc$  mi

ss the REC button to start fir

 $\bullet$ 

- 
- Insert a blank recordable DVD
- **Check display on DVD recorder** indicates that DVD (**not** HDD) is selected
- If display indicates 'HDD' press 'DRIVE SELECT' on the remote to select DVD:
- Press the REC button to start recording:
- You can **confirm that DVD is recording** by looking at the display:
- You can stop and restart recording at any time to create additional recordings
- When you have finished, press '**STOP**'- wait a moment for the recording to be written to disc.
- When you eject the disc you will see the following message on screen-
- **Follow the instructions to finalise the disc** (press REC)
- Wait for finalising to complete, then **EJECT** the disc

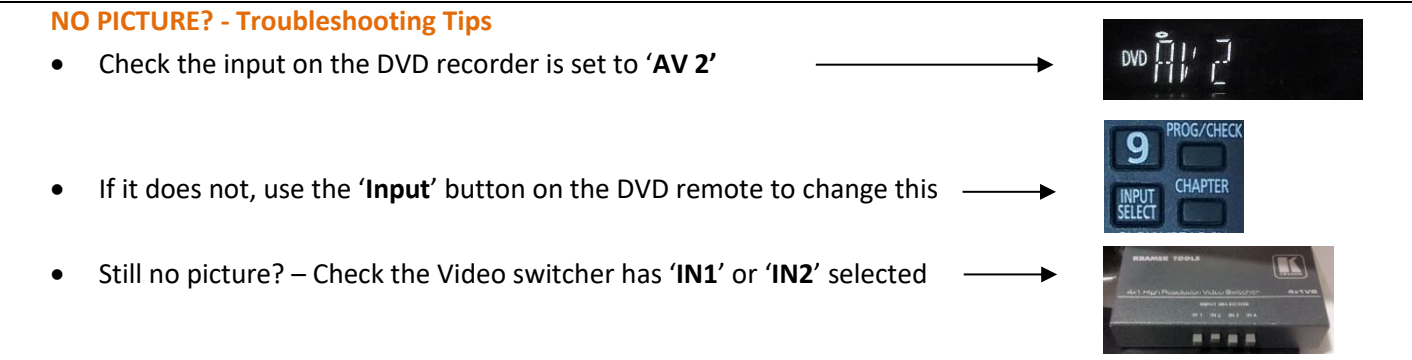

**Still having issues?** (There is a phone in the library corridor – if you are using a Tavistock phone please only dial the 4-digit extension).

## **[TELsupport@tavi-port.nhs.uk](mailto:TELsupport@tavi-port.nhs.uk) /** 0208 938 **2291 / 2293**